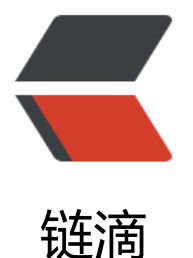

## Elasticsearch源码[学习:](https://ld246.com)1、环境搭建&am p;amp;rest入口

作者: liuyu

- 原文链接:https://ld246.com/article/1443023701862
- 来源网站: [链滴](https://ld246.com/member/liuyu)
- 许可协议:[署名-相同方式共享 4.0 国际 \(CC BY-SA 4.0\)](https://ld246.com/article/1443023701862)

<p><strong>一、环境搭建</strong></p> <p>0、搭建好maven环境,装好eclipse及maven插件</p> <p>1、从github下载源码:<a href="https://ld246.com/forward?goto=https%3A%2F%2Fgith b.com%2Felastic%2Felasticsearch" target="\_blank" rel="nofollow ugc">https://github.com/el stic/elasticsearch</a></p> <p>2、可能会报错:Plugin execution not covered by lifecycle configuration<br>&nbsp;则需 修改pom文件,将报错插件配置移到pluginManagement下:</p> <pre class="brush: xml">&lt;build&gt; <p>&lt;pluginManagement&gt;</p> <p>&lt;plugins&gt;<br> <plugin&gt;</p> <p>&lt;!--报错插件 --&gt;</p> <p>&lt;/plugin&gt;<br> </plugins&gt;<br> </pluginManagement&gt;<br>  $&dt$ ;/build $>q$ ;</p></pre><p></p> <p><br>如果错误节点在parent上,修改父项目的pom</p> <p>3、一切正常后,运行运行<br>org.elasticsearch.bootstrap.Elasticsearch即可启动es。</p> <p>(抛出异常: NoSuchFileException[target\eclipse\_run\config],先不管它)</p> <p><br>访问http://localhost:9200就能看到熟悉的"you know,for search"了</p>  $<$ p>  $<$ /p> <p><strong>二、rest访问入口:Action</strong></p> <p><strong><br><</strong>先来看看es是怎么提供rest服务的吧。</p> <p><span>es用Action类来处理rest请求,所有Action实现类在org.elasticsearch.rest.action.Rest ctionModule中注册自己负责处理的rest url: <br></span></p> <pre class="brush: java"> protected void configure() { .... <pre><code class="highlight-chroma"><span class="highlight-line"><span class="highlight cl"> bind(RestMainAction.class).asEagerSingleton(); </span></span><span class="highlight-line"><span class="highlight-cl"> </span></span><span class="highlight-line"><span class="highlight-cl"> bind(RestNodes nfoAction.class).asEagerSingleton(); </span></span><span class="highlight-line"><span class="highlight-cl"> bind(RestNode StatsAction.class).asEagerSingleton(); </span></span><span class="highlight-line"><span class="highlight-cl"> .... </span></span></code></pre>  $-p$  </p> </p> </pre> <p> </p> <p><span>&nbsp;</span></p>  $< p$  < span > & nbsp; < /span > </p > <pre class="brush: java">public class RestSearchAction extends BaseRestHandler { <pre><code class="highlight-chroma"><span class="highlight-line"><span class="highlight cl">@Inject </span></span><span class="highlight-line"><span class="highlight-cl">public RestSearch ction(Settings settings, RestController controller, Client client) { </span></span><span class="highlight-line"><span class="highlight-cl"> super(settings, ontroller, client); </span></span><span class="highlight-line"><span class="highlight-cl"> controller.regis erHandler(GET, "/ search", this); </span></span><span class="highlight-line"><span class="highlight-cl"> controller.regis erHandler(POST, "/ search", this); </span></span><span class="highlight-line"><span class="highlight-cl"> controller.regis erHandler(GET, "/{index}/ search", this); </span></span><span class="highlight-line"><span class="highlight-cl"> controller.regis erHandler(POST, "/{index}/ search", this);

```
</span></span></code></pre>
< p > ... </p > </pre > <p > </math><p><span>当发送请求时, Action的parseSearchRequest进行解析, 然后进入handleRequest处
\langle/span>\langle/p>
<p><span>&nbsp;</span></p>
<p><span>所以,在想了解的Action服务类上打个断点,看看它是怎么工作的吧~~<br></span><
p>
```